# **BAB 3 PELAKSANAANKERJA MAGANG**

#### **3.1 Kedudukan dan Organisasi**

Selama pelaksanaan kerja magang, tanggung jawab yang diemban adalah mengembangkan ERP *System* milik CoFi sebagai *Software Engineer*. Didampingi oleh Bapak Ady Prianto sebagai Supervisi. Tugas yang diemban Bapak Ady Prianto adalah mengawasi serta membimbing dalam menggunakan *framework* Odoo dan Python untuk mengembangkan ERP *System* CoFi.

Koordinasi dilakukan antar tim CoFi melalui aplikasi Teams, serta penggunaan Azure DevOps untuk menggabungkan hasil pekerjaan setiap anggota, dan juga untuk memonitor jika ada *update.* Jika ada penambahan fitur atau perubahan, harus melakukan *pull request* terlebih dahulu untuk diperiksa apakah sudah sesuai denganpenambahan atau perubahan fitur yang diinginkan, oleh Bapak Anwari Rahman dan Supervisi.

#### **3.2 Tugas yang Dilakukan**

Tugas awal yang diberikan sebelum terjun untuk mengerjakan *backlog* adalah mempersiapkan *virtual environment* Odoo. Selain itu, ada juga beberapa aplikasi yang perlu di instalasi untuk digunakan dalam mengerjakan *backlog*. Aplikasi yang digunakan yaitu:

- PostgreSQL
- Pycharm
- DBeaver
- Stimulsoft

Setelah menyelesaikan instalasi serta konfigurasi pada aplikasi-aplikasi di atas, diberikan latihan kecil seperti menginstalasi modul di *virtual environment* Odoo. Diberikan juga *briefing* dari Supervisi dalam menggunakan Azure DevOps, Pycharm, dan Stimulsoft. Setelah dapat menggunakan aplikasi-aplikasi tersebut, beberapa *backlog* mulai diberikan di minggu selanjutnya.

### **3.3 Uraian Pelaksanaan Magang**

Selama menjalani magang di Corporate IT IS Kompas Gramedia, tugas yang dikerjakan dapat diakses melalui Azure DevOps di bagian *Backlogs*. Pada bulan pertama, *backlogs* yang dikerjakan masih dipilihkan oleh supervisi. Tugas yang diberikan yaitu mengembangkan modul *Regularization Approval, modul Internal Transfer, modul Scrap Order,* dan mengembangkan *Report Balance Sheet*. Tugas dikerjakan dengan menggunakan *framework* Odoo dengan bahasa pemrograman Python di aplikasi PyCharm. Menggunakan aplikasi pgAdmin4 dan DBeaver untuk mengelola database.

Selama pelaksanaan magang, tanggung jawab yang diberikan adalah sebagai berikut:

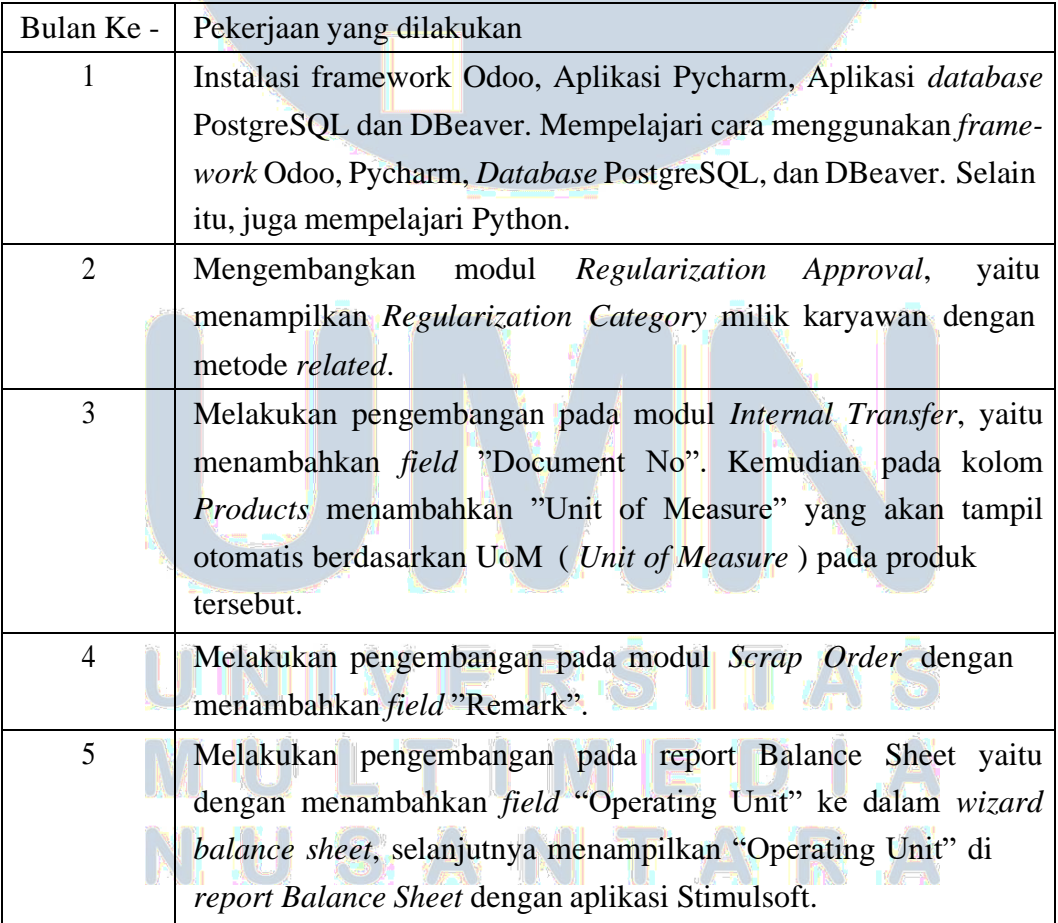

Tabel 3.1. Pekerjaan yang dilakukan tiap bulan selama pelaksanaan kerja magang

## **3.4 Proses Pelaksanaan**

#### *3.4.1* **Pengembangan pada Modul** *Regularization Approval*

Pengembangan pada modul *Regularization Approval* bertujuan untuk menambahkan *field Regularization Category* pada modul. Untuk menampilkan *Regularization Category* adalah dengan menggunakan metode *related*. Metode *related* merupakan metode untuk menambahkan *field* dari model yang berelasi.

#### *A.* **Flowchart Modul** *Regularization Approval*

*Regularization Approval* adalah bagian dari *Attendance Regularization* yang berfungsi bagi karyawan Kompas Gramedia untuk presensi dengan keterangan dimana mereka bekerja. Ada tiga *Regularization Category* yaitu *Onsite, Work from Home*, dan *Company Tour*. Flowchart Modul *Regularization Approval* dijabarkan pada gambar 3.1 berikut.

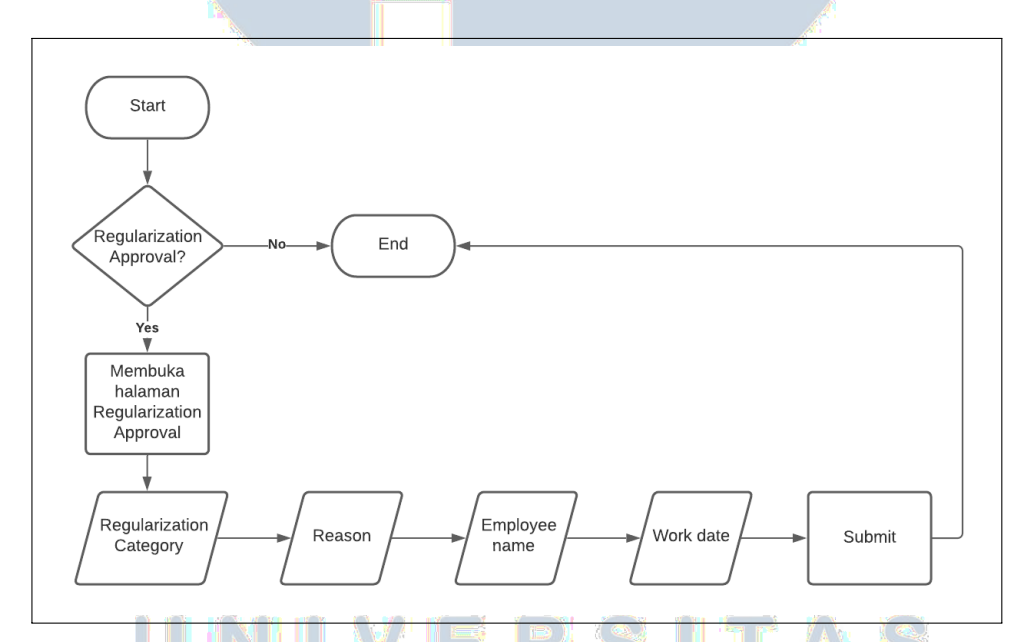

Gambar 3.1. Flowchart Modul Regularization Approval *B.* **Hasil Pengembangan Modul** *Regularization Approval*

Pada Gambar 3.2 merupakan hasil pengembangan Modul *Regularization Approval* yaitu penambahan *field* "Regularization Category".

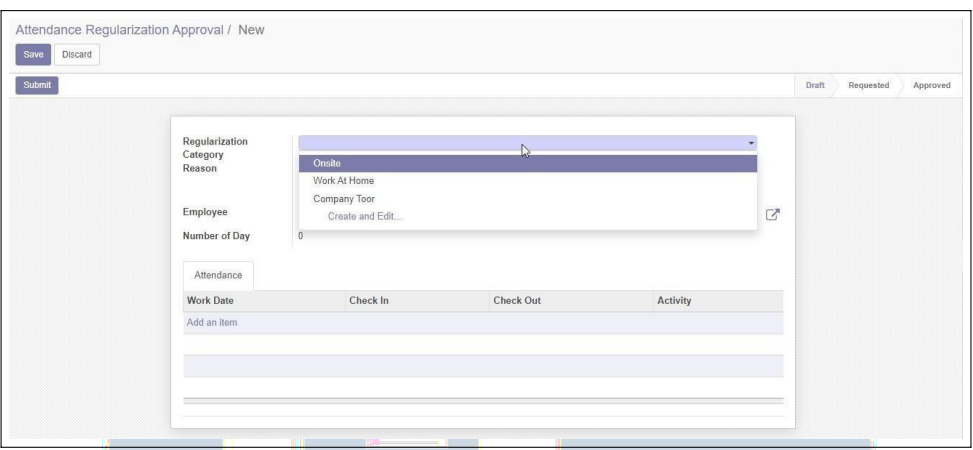

Gambar 3.2. Hasil Pengembangan Modul Regularization Approval *3.4.2* **Pengembangan pada Modul** *Internal Transfer*

> Pengembangan pada modul *Internal Transfer* bertujuan untuk menambahkan *field* "Document No" dan *field* "Unit of Measure" pada kolom *Product.* Untuk menampilkan "Document No" adalah dengan membuat sebuah *variable* bernama document\_no dengan *field-*nya yaitu *Char*.

#### *A.* **Flowchart Modul** *Internal Transfer*

*Internal Transfer* merupakan bagian dari *Inventory*. Modul *Internal Transfer* berfungsi untuk melakukan pengiriman produk ke *warehouse internal. Flowchart Modul Internal Transfer* menggambarkan sistem formulir *Internal Transfer*, dimana *create* untuk membuat dokumen baru. Setelah memilih *create*, terdapat beberapa kolom yang perlu diisi yaitu *From Warehouse*, *To Warehouse*, *Price List*, dan *Sales Team*. Terakhir terdapat *field Reference No* dan *Document No* yang harus diisi secara manual. Setelah semua terisi, *submi t*akan memproses untuk menyimpan dokumen.

*Flowchart* Modul *Internal Transfer* dijabarkan pada gambar 3.3.

# ILTE II IWI IE (D) II NIO SA ANTIANRA

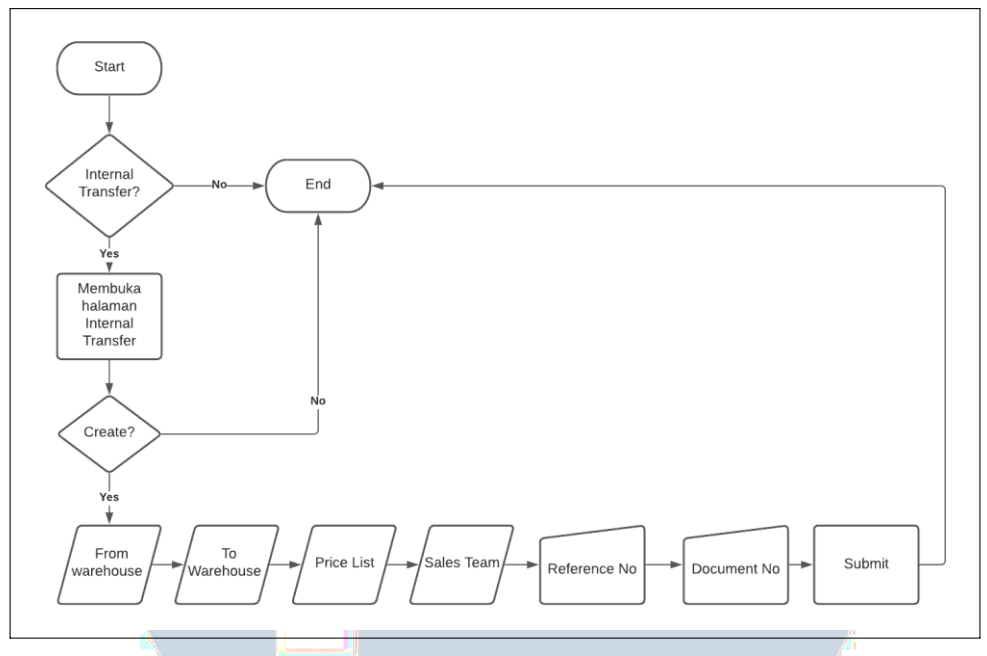

**B. Hasil Pengembangan Modul Internal Transfer** Gambar 3.3. Flowchart Modul Regularization Approval

Pada Gambar 3.4 merupakan hasil pengembangan Modul *Internal Transfer* yaitu penambahan *field* "Document Number" dan "Unit of Measure" pada kolom *Product*.

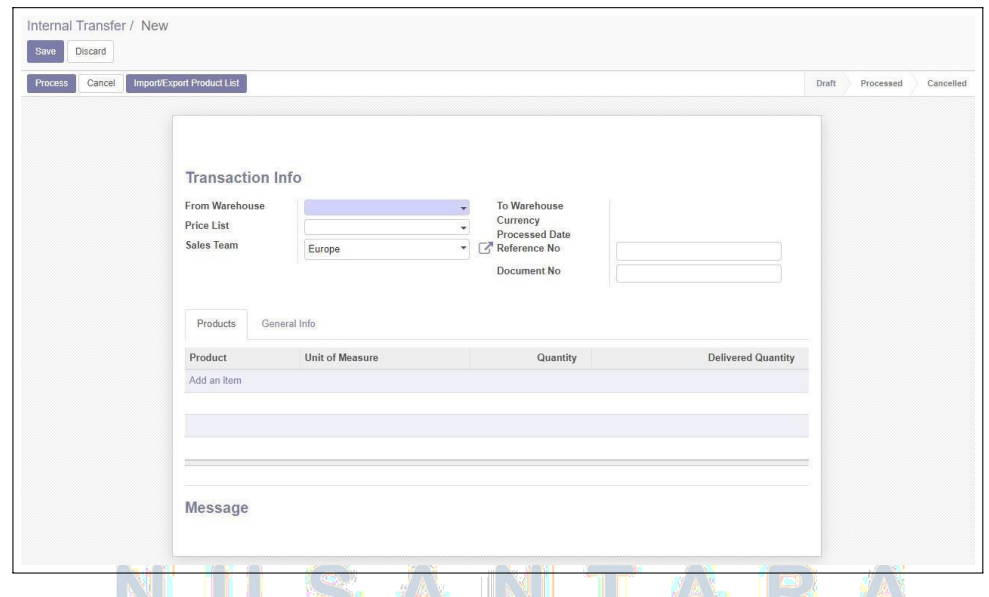

*3.4.3* **Pengembangan pada** *Report Balance Sheet* Gambar 3.4. Hasil Pengembangan Modul Internal Transfer

*Operating Unit Name* ditambahkan pada *Report Balance Sheet* untuk mengetahui nama perusahaan pemilik dari laporan neraca keuangan. Hasil

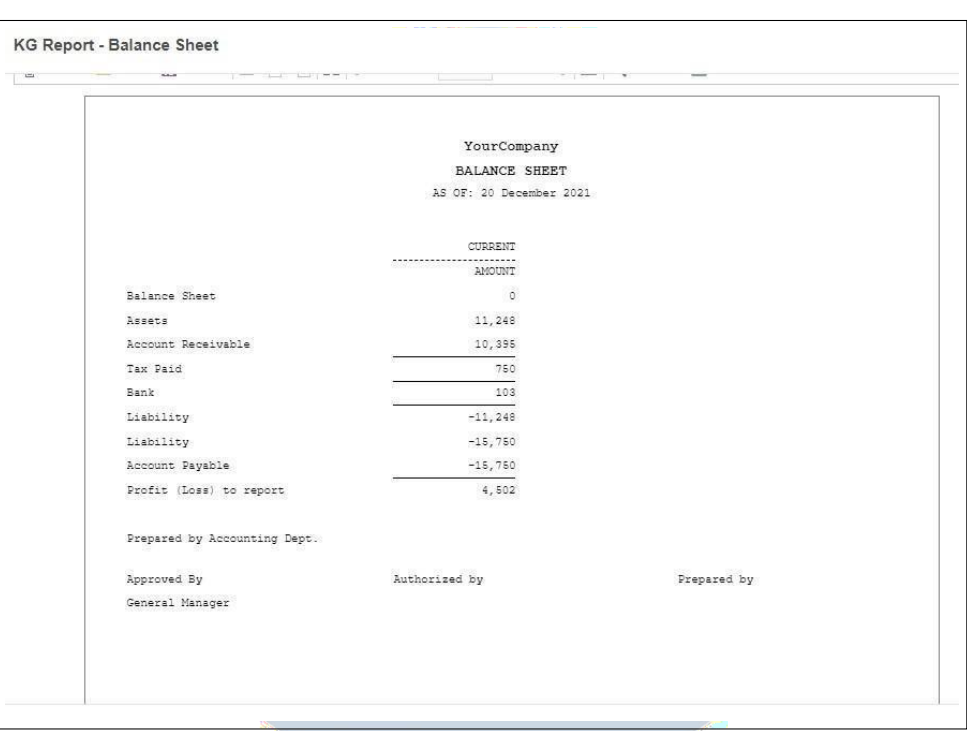

pengembangan pada *Report Balance Sheet* dapat dilihat pada Gambar 3.5.

#### Gambar 3.5. Hasil Pengembangan pada Report Balance Sheet *3.4.4* **Pengembangan pada Modul** *Scrap Order*

Pengembangan pada Modul *Scrap Order* bertujuan untuk menambahkan *field* "Remark". *Field* "Remark" digunakan sebagai tempat *user* menuliskan alasan mengapa produk dihapus dari *stock*.

## **A. Flowchart Modul Scrap Order**

*Scrap Order* merupakan bagian dari *Manufacturing* yang digunakan untuk menghapus produk dari *stock*. *Flowchart Modul Scrap Order* menggambarkan sistem formulir *Scrap Order*, dimana *create* untuk membuat dokumen baru. Setelah memilih *create*, terdapat beberapa *field* yang perlu diisi yaitu *Product*, *Quantity*, *Location*, *Scrap Location*, *Source Document* yang diisi secara manual, *Expected Date*, dan *Remark* yang diisi secara manual. Setelah semua terisi, *validate* akan memproses untuk menyimpan dokumen dan memvalidasi dokumen yang telah dibuat.

Flowchart Modul Scrap Order dapat dilihat pada gambar 3.8

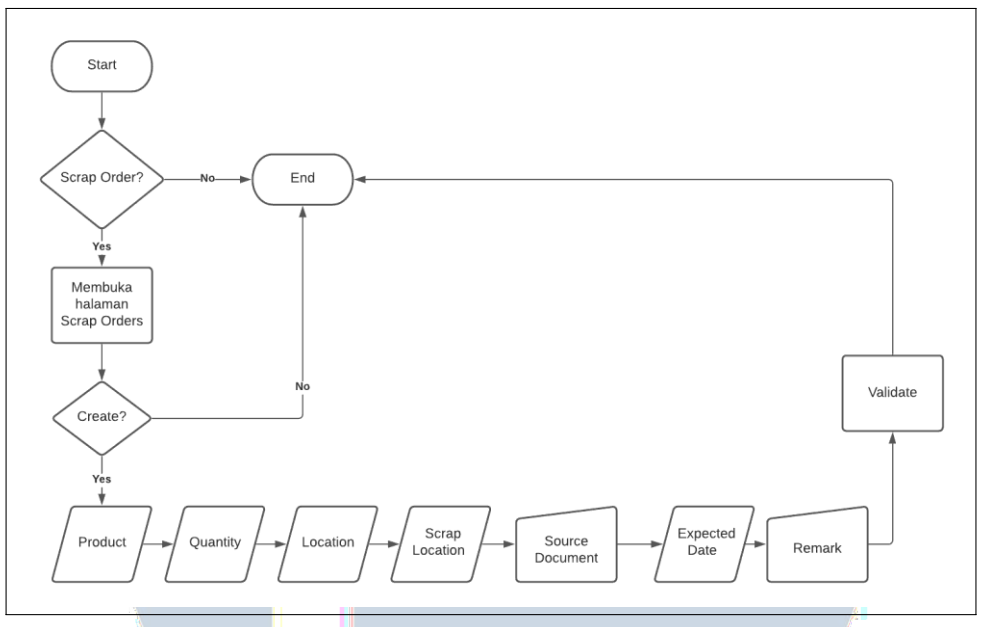

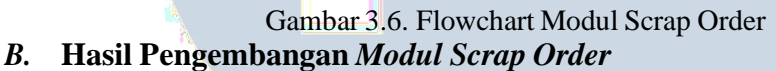

Gambar 3.9 Menunjukkan hasil penambahan *field* "Remark" pada Modul *Scrap Order*. *Remark* menggunakan *field text* agar dapat menampung lebih banyak karakter.

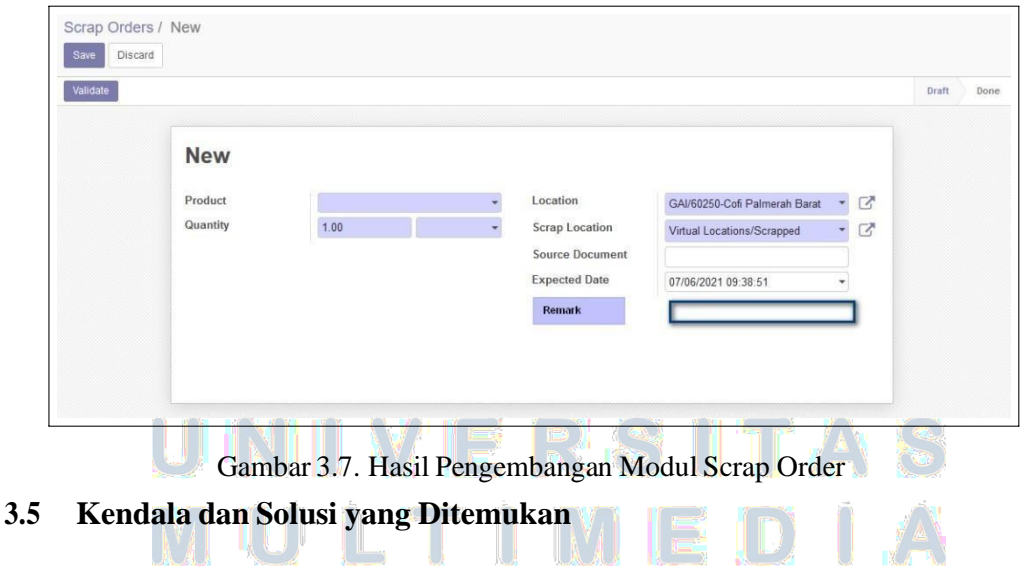

Saat mengembangkan modul ERP *System* CoFi terdapat kendala yang ditemui. Sebab baru mempelajari bahasa Python, ketika mulai mengerjakan *Regularization Approval* yang memerlukan metode *Related* terdapat kendala dalam memahami logika metode *Related*. Sehingga cukup memakan waktu untuk mencari referensi serta cara kerja metode *Related*.